### **Sommario**

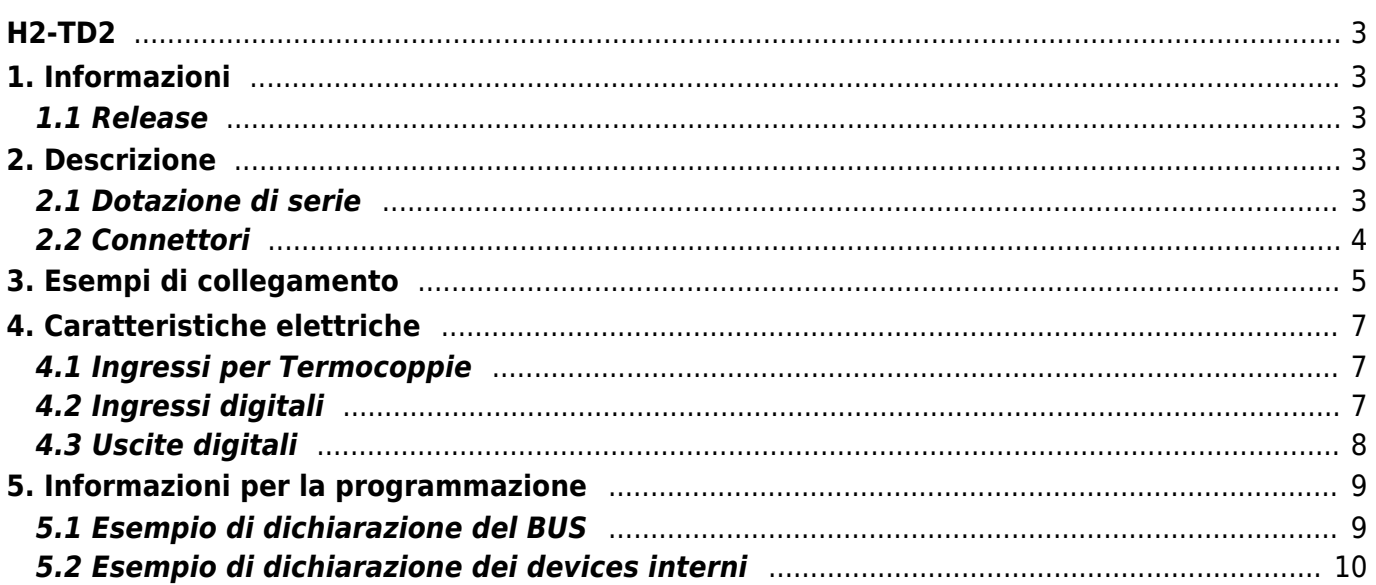

H2-TD2

### <span id="page-2-0"></span>**H2-TD2**

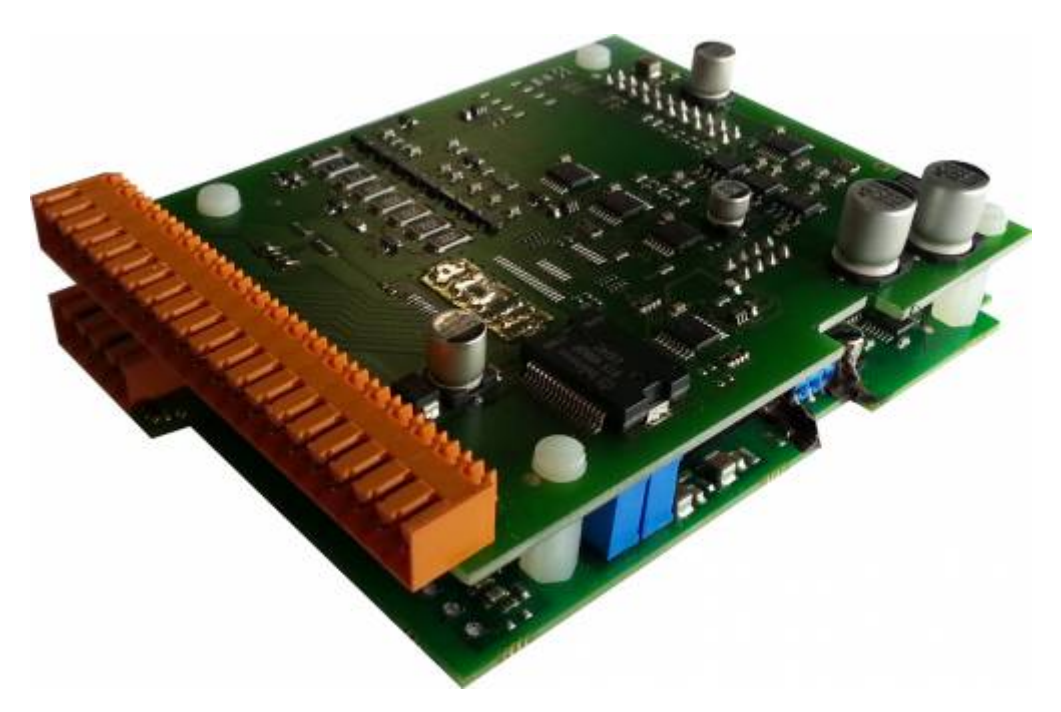

Scheda di specializzazione

### <span id="page-2-1"></span>**1. Informazioni**

#### <span id="page-2-2"></span>**1.1 Release**

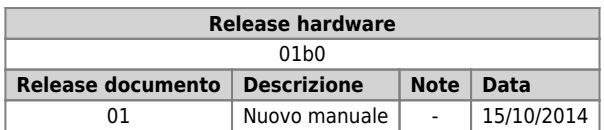

### <span id="page-2-3"></span>**2. Descrizione**

#### **2.1 Dotazione di serie**

<span id="page-2-4"></span>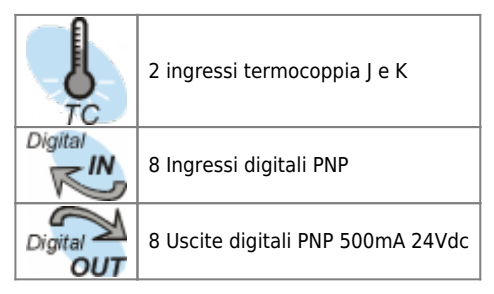

### <span id="page-3-0"></span>**2.2 Connettori**

<span id="page-3-2"></span>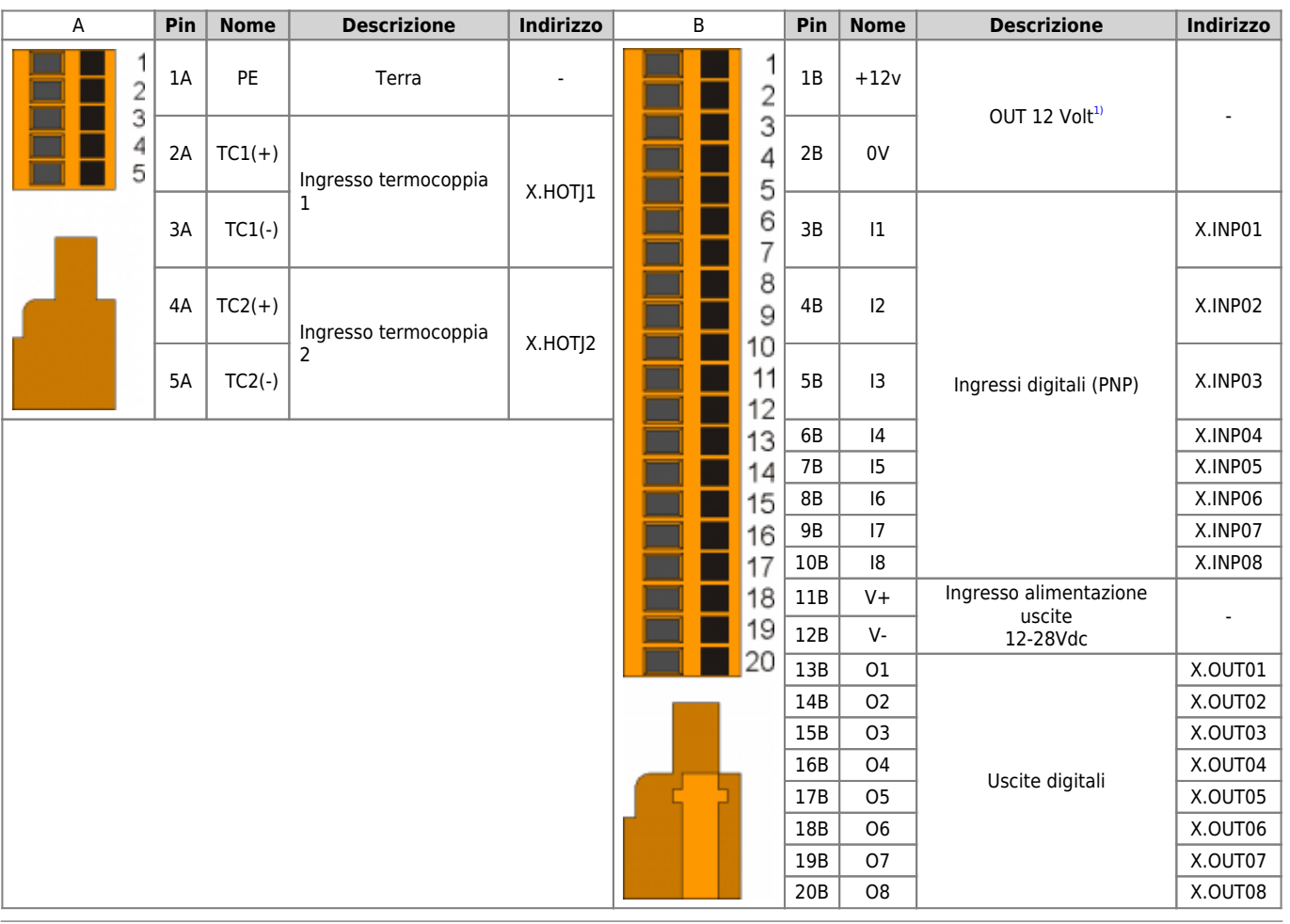

<span id="page-3-1"></span>**[1\)](#page-3-2)** Alimentazione erogata dallo strumento

# **3. Esempi di collegamento**

<span id="page-4-0"></span>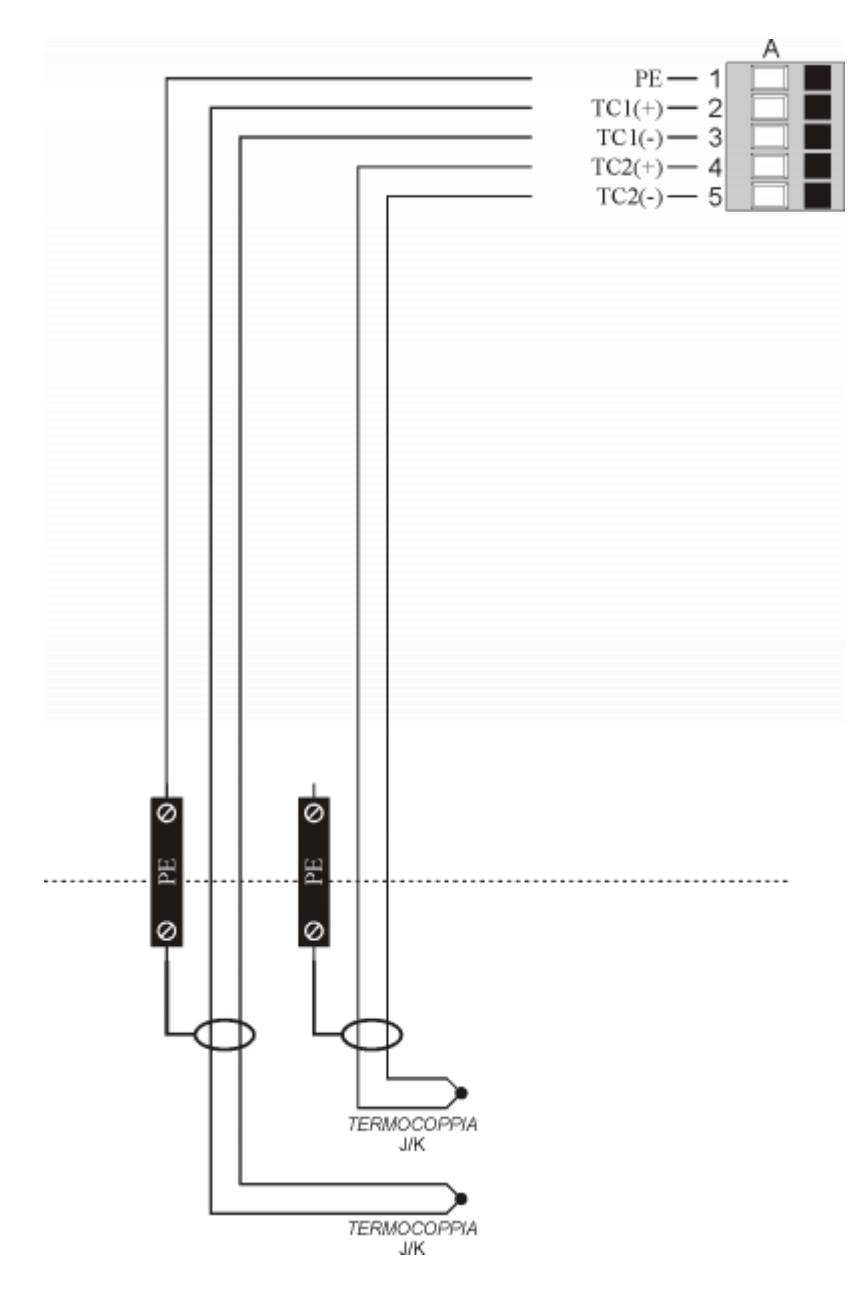

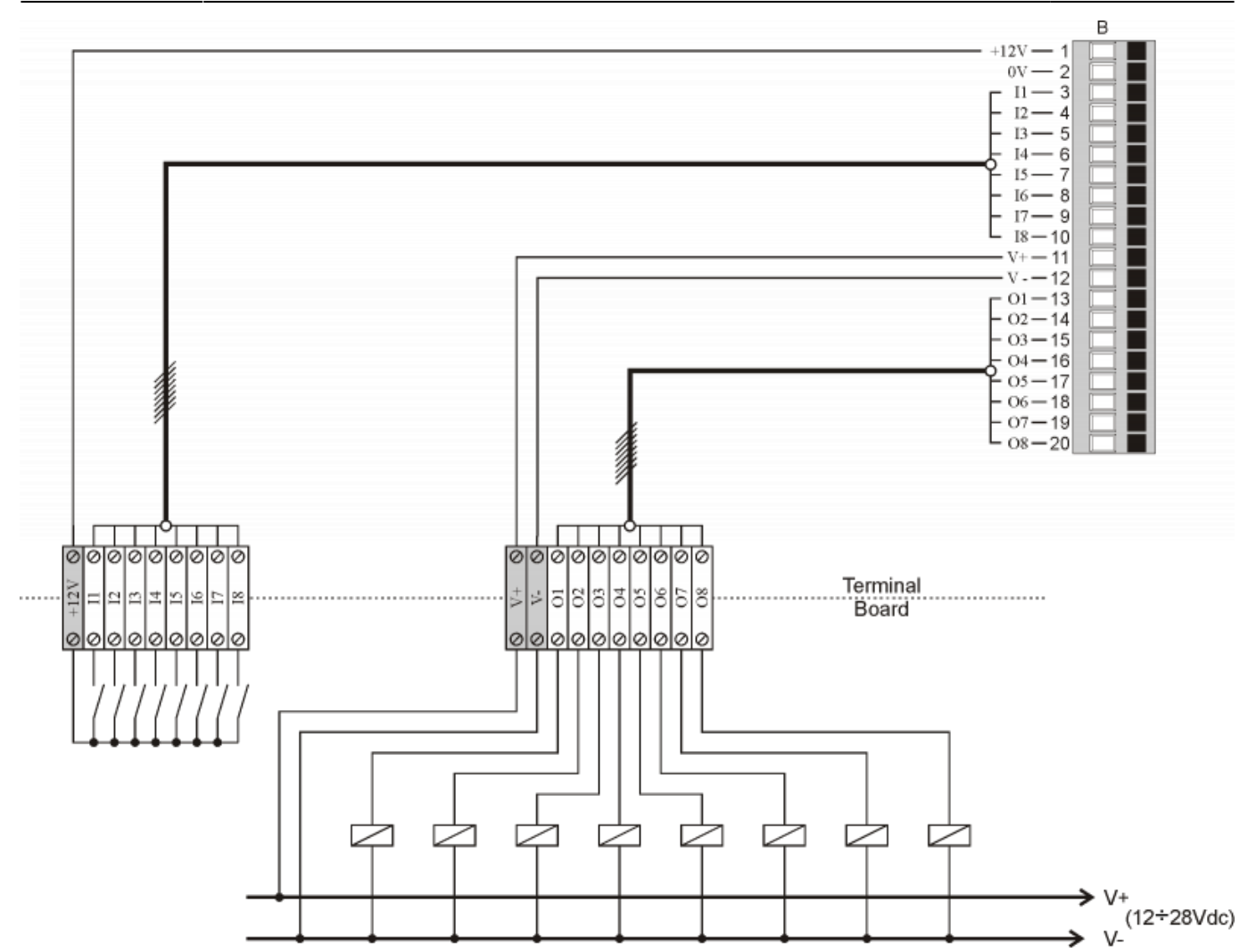

### <span id="page-6-0"></span>**4. Caratteristiche elettriche**

## <span id="page-6-1"></span>**4.1 Ingressi per Termocoppie**

<span id="page-6-4"></span>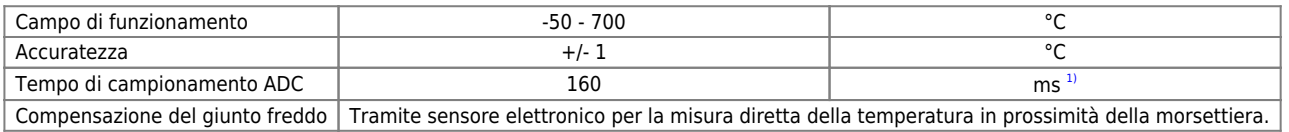

<span id="page-6-3"></span>**[1\)](#page-6-4)** E' consigliabile utilizzare dei filtri software sui valori acquisiti adeguati al tipo di applicazione

### <span id="page-6-2"></span>**4.2 Ingressi digitali**

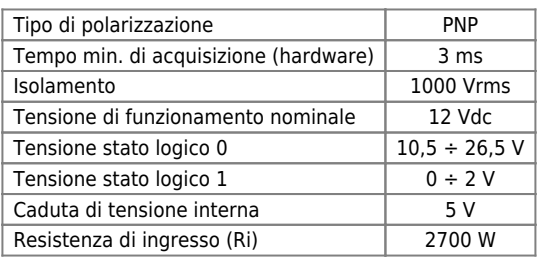

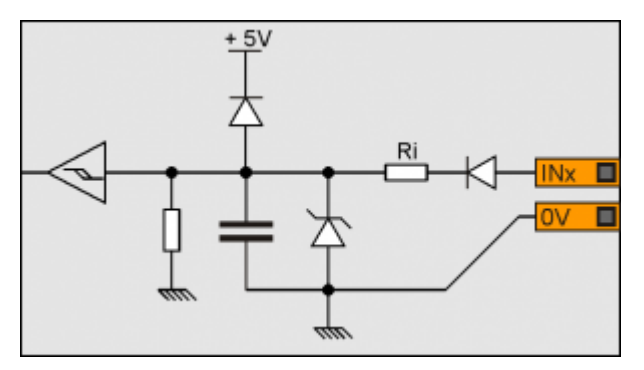

# <span id="page-7-0"></span>**4.3 Uscite digitali**

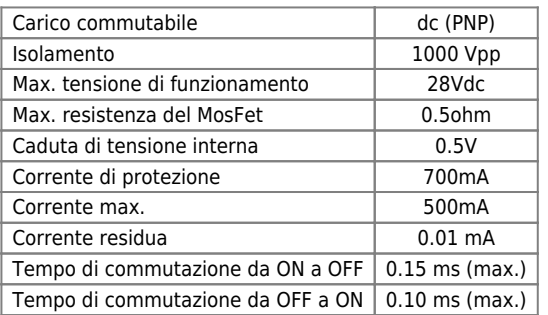

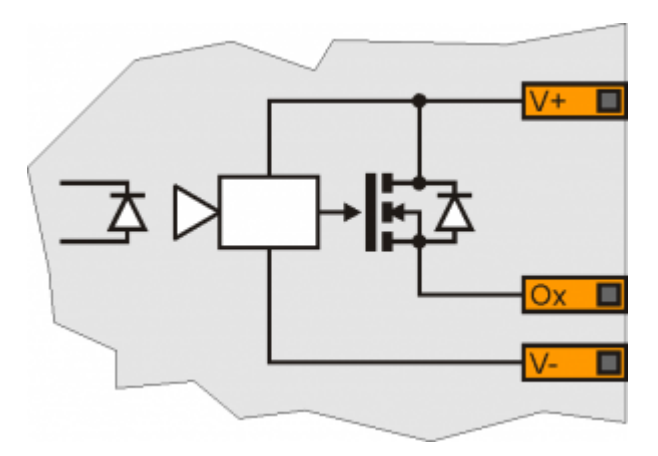

### <span id="page-8-0"></span>**5. Informazioni per la programmazione**

Dichiarazione della scheda nella sezione BUS dell'unità di configurazione:

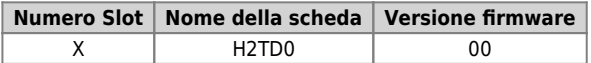

#### <span id="page-8-1"></span>**5.1 Esempio di dichiarazione del BUS**

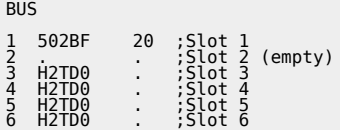

Ogni risorsa hardware va associata allo stesso indirizzo (Nome) utilizzato per la descrizione delle connessioni elettriche. Per esempio, se la scheda è installata nello slot 5, l'ingresso per Termocoppia X.HOTJ1 deve essere associato all'indirizzo: 5.HOTJ1.

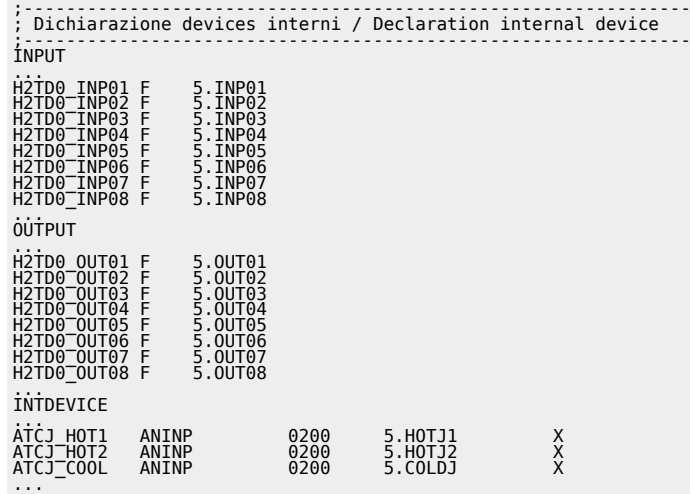

### <span id="page-9-0"></span>**5.2 Esempio di dichiarazione dei devices interni**

Documento generato automaticamente da **Qem Wiki** -<https://wiki.qem.it/> Il contenuto wiki è costantemente aggiornato dal team di sviluppo, è quindi possibile che la versione online contenga informazioni più recenti di questo documento.